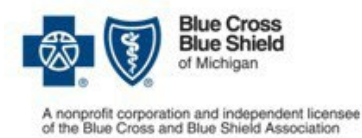

# **Submit medical drug prior authorization requests online**

As part of our efforts to make the prior authorization (PA) process more efficient, we're encouraging prescribers register and use our Web-based system when prescribing medical drugs for commercial members. This new application gives providers the ability to submit forms electronically and the ability to lookup the status of their medical drug PA request.

### **In-state Providers**

#### **In order to be able to submit your prior authorization requests electronically, you will need to:**

• Become a registered Availity user by clicking the following hyperlink, **availity.com/bcbsm**, and following the steps.

### **To request a drug prior authorization, please go to bcbsm.com and follow these easy steps:**

#### **Log into the Availity**

- Navigate to **availity.com**, and enter your provided username and password
- Click the Payer Spaces drop down and select BCBSM BCN icon
- Scroll down the page and select the appropriate Novologix link for your member

### **Complete the Prior Authorization Request**

- To login to Novologix, enter your User ID and Password
- Click the Authorizations drop down and select Create Authorization
- Enter in the members specific details and select the correct member on contract
- Complete the required fields and select the correct drug product in the Authorization Lines section
- Click Submit and complete the question to request prior authorization

## **Out-of-State Providers**

#### **In order to be able to submit your prior authorization requests electronically, you will need to:**

- Access the Electronic Provider Access (EPA) via local Blues Plan
- Download the Registration form for electronic access from the Medical Prior Authorization Review link **AND**
- Submit the Registration form with a completed Medication Authorization Request Form (MARF) via fax or mail
- For additional information or instructions, please refer to the e-Learning Training Modules in the Provider Secure Services page OR contact the Help Desk at 877- 258-3932

Disclaimer: Access is only available to registered users. A valid individual NPI is required for registration.

#### **Blue Cross Blue Shield/Blue Care Network of Michigan Medication Authorization Request Form Fasenra™ (benralizumab) HCPCS CODE: J0517**

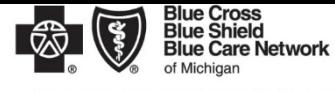

corporations and independent licensees<br>› Cross and Blue Shield Association

This form is to be used by participating physicians to obtain coverage for Fasenra™. For <u>commercial members only</u>, please complete this form and submit via fax to 1-877-325-5979. If you have any questions regarding this process, please contact BCBSM Provider Relations and the Medical Drug Helpdesk at 1-800-437- 3803 for assistance.

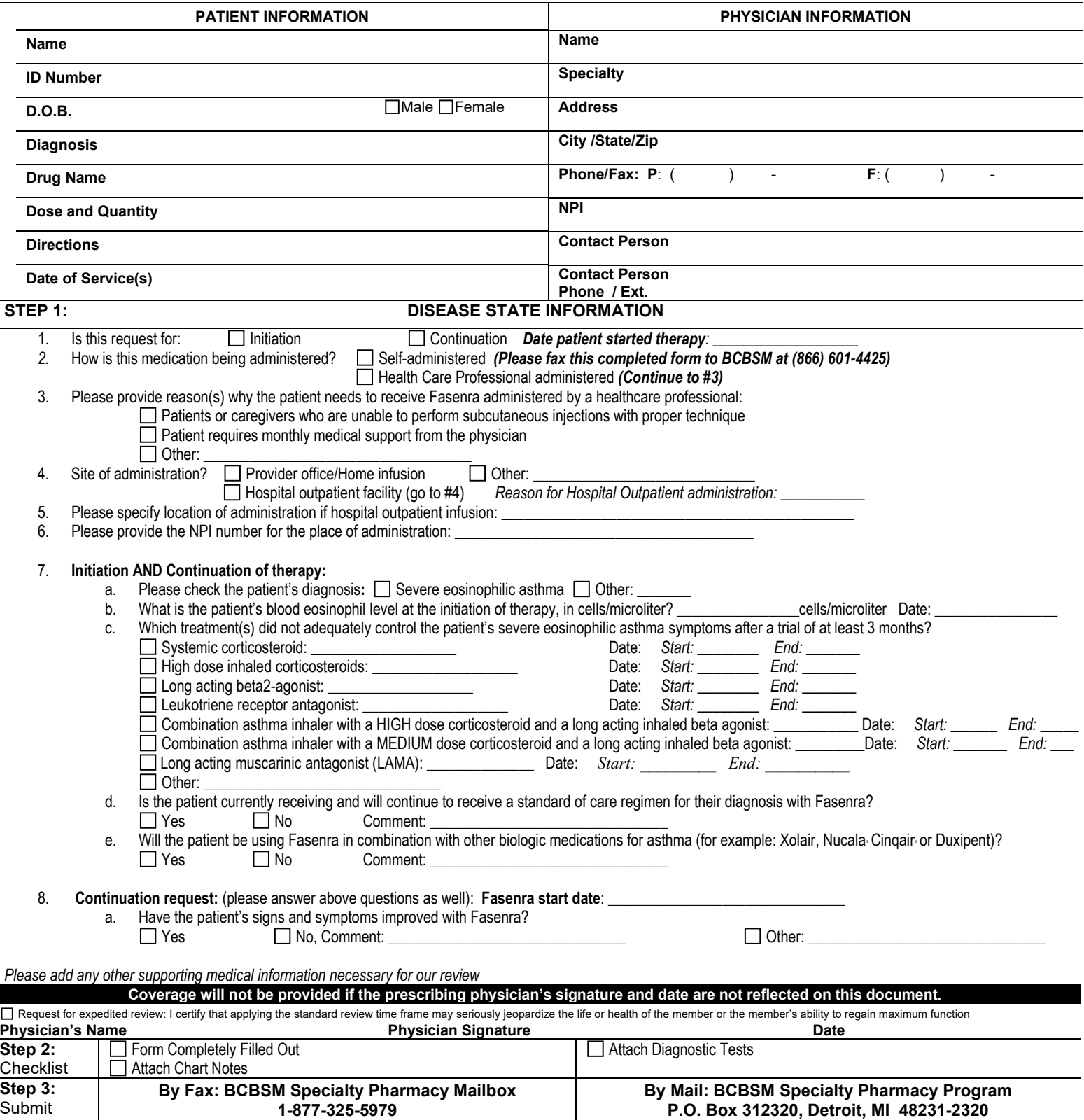

**Confidentiality notice:** This transmission contains confidential information belonging to the sender that is legally privileged. This information is intended only for use of the individual or entity named above. The authorized recipient of this information is prohibited from disclosing this information to any other party. If you are not the intended recipient, you are hereby notified that any disclosure, copying, distribution or actio